# **Topic Index**

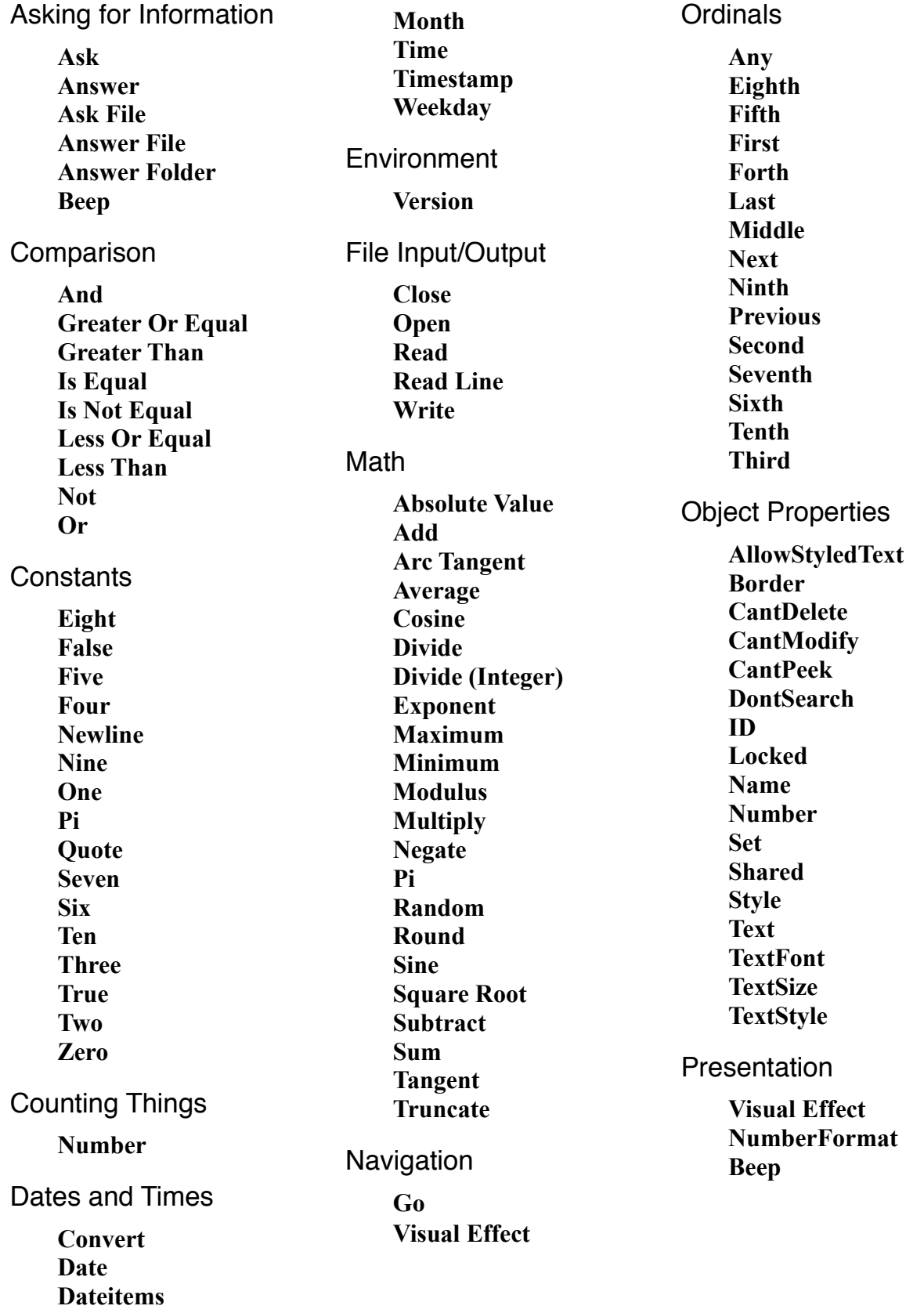

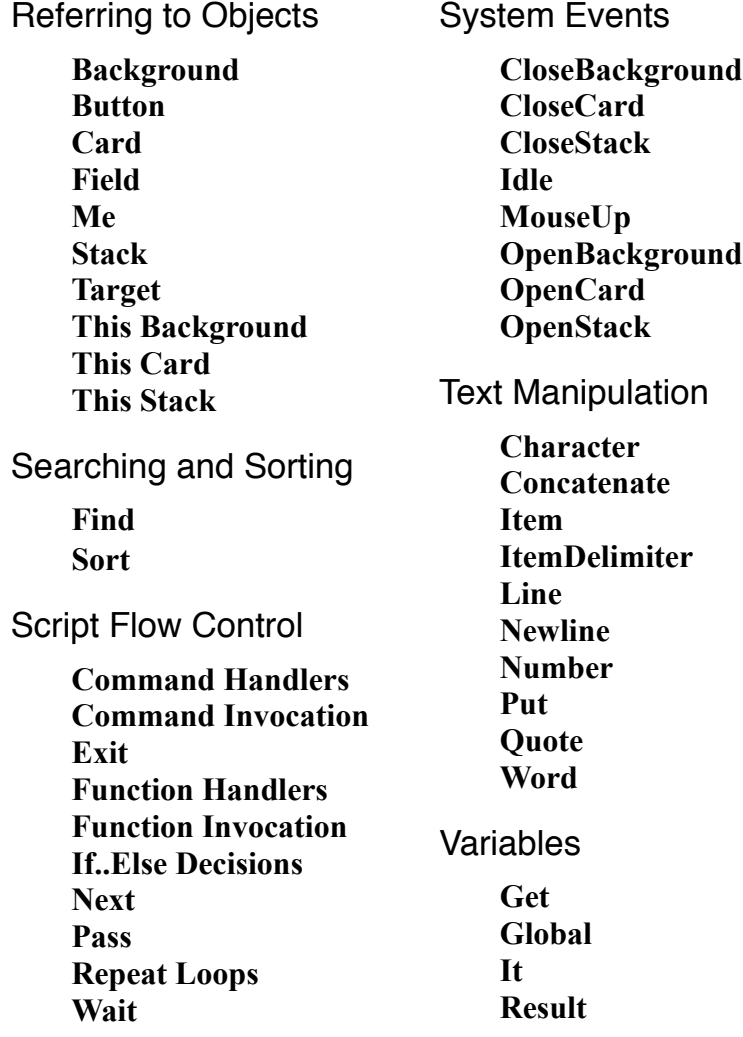

# **abs**

#### Forms

```
abs(number)
[the] abs of number
```
#### Examples

abs $(-4)$  -- returns 4 the abs of  $(y1 - y2)$ 

#### **Description**

Returns the absolute value of a *number*.

## **add**

#### Forms

*numberA* + *numberB* add *numberA* to *numberB*

#### Examples

 $5 + 2 -$  yeilds 7 add  $9$  to  $10$  -- yeilds  $19$ 

#### **Description**

Returns the addition of *numberA* and *numberB*.

#### **Comments**

Where performance is important, use the first form. The second form (the add message) is significantly slower as the subtract message must traverse CinsImp's message hierarchy. The short form is executed directly.

#### Related

**divide (+)**, **subtract (-)**, **multiply (\*)**, **div**, **mod**

# **AllowStyledText**

## Forms

```
[the] allowStyledText of field
```
#### Examples

allowStyledText of field "Description"

#### **Description**

Yields true if the allowStyledText property of a field is on, false otherwise. When allowStyledText is on, the user can apply different fonts, sizes and styles to different passages of text, or individual words. When it is off, the default text font, size and style of the field is enforced for all the field's content.

Can be modified with **set**.

## Related

**textStyle, textFont, textSize**

# **and**

Forms

*boolean1* and *boolean2*

## Examples

```
x and y
true and true -- yeilds true
true and false -- yeilds false
(x = 2) and (5 < y)the result and it
```
#### **Description**

Returns true only if both *boolean1* and *boolean2* are true. Otherwise, it returns false.

### Related

**or, not, if**

## **answer**

#### Forms

answer prompt [with option1 [or option2 [or option3]]]

## Examples

```
answer "Welcome to CinsImp!"
answer "What kind of recipe would you like?" ¬
           with "Snack" or "Dessert"
answer "The timer has been set." with "Continue"
```
## **Description**

Presents an alert box to the user, containing the *prompt* text (figure X). May provide up to three different option buttons for user response.

The name of the button clicked is placed into the *it* variable.

![](_page_4_Picture_1.jpeg)

**Figure 1: Example of a CinsImp 'answer' alert box**

#### **Comments**

The default button is always the first. Pressing the Return / Enter key is the same as clicking the default button.

CinsImp will automatically grow the alert box height and button widths to accommodate long *prompt* text and *option* names.

#### Related

**ask**, **answer file**, **answer folder**

# **answer fle**

#### Forms

answer file prompt [of type *type1* [or *type2* [or *type3*]]]

#### Examples

```
answer file "Select a recipe to import:"
answer file "Select a picture for this recipe:" \negof type "picture"
```
#### **Description**

Displays the Mac standard file open dialog, which allows the user to select a file on their computer (figure X).

#### **Comments**

The full path name of the file is placed in the *it* variable. Or if no file was selected, or the dialog was cancelled, *it* will be empty.

You can specify up to three file *type*s. The default is to allow selection of any type of file. The following special file types can be used:

- "any" (the default) allows selecting any type of file
- "picture" allows selecting PNG, JPEG, GIF and TIFF format picture files
- "text" allows selecting plain text files

Alternatively, you can use the specific file extension for the *type* of file you want to permit, for example, "html", to only allow webpages.

#### Related

**ask file**, **answer folder**

# **answer folder**

## Forms

answer folder prompt

### Examples

answer folder "Select a folder containing recipes to import:"

#### **Description**

Displays the Mac standard file open dialog, which allows the user to select a folder on their computer (figure X).

#### **Comments**

The full path name of the folder is placed in the *it* variable. Or if no file was selected, or the dialog was cancelled, *it* will be empty.

#### Related

**answer file, answer folder**

## **Any**

## **Examples**

any item any card of this stack any word

#### **Description**

**any** is a special ordinal that allows you to choose a particular thing (card, word, line, or other object) at random.

### **ask**

### Forms

```
ask [password] prompt [with text]
```
#### Examples

```
ask "How many serves?"
ask "Name the duplicate recipe:" with existingRecipeName
ask password "Please enter the password to access " ¬
           "this secret recipe:"
ask "What is your favorite mexican dish?" with "Nachos"
```
#### **Description**

Presents an alert box to solicit information from the user (figure X). The *prompt* is displayed as the message of the alert.

Places the text typed by the user into the *it* variable. Of if the user Cancels the alert, the *it* variable will be empty.

## **Comments**

You can optionally provide a default *text* for the response.

CinsImp will automatically grow the alert box height to accommodate a longer *prompt* and/or *text*.

If you specify the password option, the text will be masked out with bullets  $(\cdot)$  and the user will not be able to use the *Edit > Copy* command on the field.

#### Related

**answer**

# **ask fle**

## Forms

ask file prompt [with defaultName]

### Examples

ask file "Export this recipe as:" with field "RecipeTitle" ask file "Save shopping list:"

#### **Description**

Displays the Mac standard save dialog, which allows the user to set a name and location for a file on their computer (figure X).

# **Comments**

The full path name of the file is placed in the *it* variable. Or if the dialog was cancelled, *it* will be empty.

### Related

**answer file**

# **atan**

## Forms

```
atan(number)
[the] atan of number
```
## Examples

 $atan(tan(1))$  -- returns 1

#### **Description**

Returns the arc tangent of a *number* in radians.

#### Related

**tan**, **cos**, **sin**

#### **average**

## Forms

```
average(item1, item2, …, itemN)
[the] average of items
```
## Examples

```
average of "21, 51, 4, -7, 23" -- returns 18.4
average(1,8,9,3,3,2,5) -- returns 4.28571
```
# **Description**

Returns the aggregate average (mean) of a list of *items* – equivalent to adding all the items and dividing by the total number of items.

#### Related

**min**, **max**, **sum**

# **Border**

### Forms

[the] border of *field*

#### Examples

the border of field "Instructions"

## **Description**

Yields the border style of the text *field*. Can be modified with **set**.

This property is only available for text fields. It is an error on other element types.

## **Comments**

Supported text field border styles include:

![](_page_7_Picture_158.jpeg)

# Related

**Style**

# **CantDelete**

# Forms

[the] cantDelete of *element* 

### Examples

cantDelete of this card the cantDelete of background "Preferences"

#### **Description**

Yields true if the cantDelete property of the *element* (card or background) is on, otherwise false. Can be modified with **set**.

CinsImp will not allow the user or script to delete a card for which this property is on, nor the last card of such a protected background.

#### Related

**Locked**

# **CantModify**

#### Forms

```
[the] cantModify [of this stack]
```
#### **Description**

Yields the setting of the stack's Can't Modify option, true if it is on and the stack can't be modified, or false otherwise. Can usually be changed using **set** (see Comments below).

## **Comments**

If the stack is on a locked volume, disk or network share, or has been locked in the Finder, CantModify will always yield true. Using **set** to try and change the CantModify to false in such a stack will have no effect.

#### Related

**CantPeek, locked**

# **CantPeek**

### Forms

```
[the] cantPeek [of this stack]
```
#### **Description**

Yields the setting of the stack's Can't Peek option, true if it is on, false otherwise. Can be modified using **set**.

If the Cant Peek option is turned on, users will be unable to 'peek' at button and field outlines with the Command-Option, and Command-Option-Shift key combinations. This also prevents one-click opening of the script editor for buttons and fields.

## Related

## **CantModify**

# **character**

## Forms

```
char[acter] startOffset [to endOffset] of container
the ordinal char[acter] of container
```
# Examples

the first character of theText char 4 to 6 of "Banana Split" -- yields "ana" any character of field "letters"

# **Description**

Yields the specified range of characters from *startOffset* to *endOffset* of the *container*. The character range of the container can also be easily modified using **put**.

The second form allows the use of an *ordinal*, such as first, second or last (see X for a complete list of ordinals).

## Related

**word, line, item, put**

# **Close**

## Forms

close file *path-name*

# Examples

close file "RecipeExport.txt" close file "/Users/josh/Documents/RecipeExport.txt"

# **Description**

Closes a file *path-name* that was previously opened with open. You should always close a file when you're finished with it, otherwise other applications may not be able to work with that file. If the file is located on a removable device, such as a USB stick, the device cannot be removed until the file is closed.

# **Comments**

CinsImp automatically closes all files opened by a stack when the stack itself is closed. But you should still ensure that you close files yourself when you're finished with them.

# Related

**Open**

# **CloseBackground**

# **Description**

This system message is sent to the current card immediately prior to leaving the card and background. CinsImp will send the message regardless of what triggers the transition to another background. The message is also sent when a stack is being closed.

# **Parameters**

None.

# Related

CloseCard, CloseStack, OpenBackground

# **CloseCard**

# **Description**

This system message is sent to the current card immediately prior to leaving the card. CinsImp will send the message regardless of what triggers the transition to another card. The message is also sent when a stack is being closed.

# **Parameters**

None.

# Related

**CloseBackground, CloseStack, OpenCard**

# **CloseStack**

# **Description**

This system message is sent to the current card immediately prior to closing the stack.

The sequence of events when closing a stack is as follows:

- CloseCard
- CloseBackground
- CloseStack

# **Parameters**

None.

# Related

# **CloseCard, CloseBackground, OpenStack**

# **Command Handlers**

## Form

```
on message [param1, param2, ...]
  statements
   ...
end message
```
#### **Description**

Command handlers allow an object (such as a button or card) to respond to a command *message* or system event *message*. When CinsImp runs a command handler, it runs each of the statements that appear between the on and end keywords, in sequence.

For example, when you create a button in CinsImp, the button script is automatically filled with a handler for the **mouseUp** system event for you:

```
on mouseUp
  your-statements-go-here
end mouseUp
```
When CinsTalk sends a message to an object, it looks through the object's script for a matching command handler. If one is found, the handler begins to run. (You can find out more about CinsTalk messages and the message hierarchy on page X.)

You can define your own commands by creating a command handler with the name of the command you want to define. In this example, a button invokes the custom displayAGreeting command:

```
on mouseUp
  displayAGreeting
end mouseUp
on displayAGreeting
   answer "Hello there."
end displayAGreeting
```
The sequence of CinsTalk command handlers within a script is not important.

Command handlers can take any number of parameters, or even no parameters. Parameters are passed to the command when the command is invoked (see **Command Invocation**). In this example, the displayAGreeting command we defined above has been modified to accept the greeting text as a parameter:

```
on mouseUp
  displayAGreeting "Hello there."
end mouseUp
on displayAGreeting theGreeting
  answer theGreeting
end displayAGreeting
```
It is functionally equivalent to the prior example. Both examples will result in an answer dialog displaying the message "Hello there." (see Figure X).

#### Related

#### **Function Handlers**, **Command Invocation, Exit, Next, Pass**

## **Command Invocation**

#### Form

```
message [param1, param2, ...]
```
#### **Description**

Command Invocation is the technique used to run a command, often one you've defined yourself by creating a custom **Command Handler**. The following example invokes the CinsTalk **beep** command:

beep

You can also pass a parameter to the command, in this case, the number of times CinsImp should beep:

beep 3

When you define your own commands by creating a custom **Command Handler**, you can invoke them in a similar way:

```
on mouseUp
  greetTheUser "Hello user."
end mouseUp
on greetTheUser theGreeting
  answer theGreeting
end greetTheUser
```
This example invokes the greetTheUser command and passes it a single parameter, theGreeting, which is then displayed to the user with the answer command (also another CinsTalk command invocation, see Figure X).

#### Related

**Command Handlers**, **Function Invocation**

# **Concatenate**

## Forms

string1 & string2 string1 && string2

#### Examples

"The answer is:" && the result card field "answer" & " is the answer"

"Hello" & "world" -- yeilds "Helloworld" "Hello" && "world" -- yeilds "Hello world"

#### **Description**

Returns the concatenation of two strings. The second form, &&, also inserts a space between *string1* and *string2*.

#### Related

**newline**, **quote**

## **convert**

#### Forms

```
convert expression to {short date | abbr[ev[iated]] date | 
           long date | short time | long time}
```
#### Examples

```
convert "19 September 2013" to short date 
          -- it is now "19/09/2013"
convert "19 September 2013" to dateItems 
          -- it is now "2013,9,19,12,0,0,5"
convert theCreationDate to the short time
convert "2013,09,19,16,29,31,5" to long date 
           -- it is now "Thursday, 19 September 2013"
convert 946753200 to short date 
           -- it is now "19/09/2013"
convert "2013,09,19,16,29,31,5" to short time 
           -- it is now "4:29 PM"
convert field "creationDate" to timestamp
```
#### **Description**

Provides a flexible means to convert date and time information to and from various formats, including display strings, and CinsImp **dateItem**s and **timeStamp**s.

I f *expression* is a container (a variable or field), the value of that container will be overwritten with the new value. Otherwise, the new value will be placed into the *it* variable.

#### **Comments**

Convert uses the Gregorian calendar to parse text representations of the date or time.

When converting **dateItems** to another format, it automatically corrects the output. So for example, to find tomorrow's date on the 31st of August, you could write:

convert "2013,08,32,0,0,0,0" to dateItems

CinsTalk will automatically realise that 32 is not a valid day of the month, and roll the date forward to the equivalent date – the 1st of September.

#### Related

#### **date, dateItems, weekDay, month, time, timeStamp**

## **cos**

# Forms

```
cos(number)
[the] cos of number
```
# Examples

## **Description**

Returns the cosine of a *number* in radians.

## Related

**atan, sin, tan**

# **date**

## Forms

```
the [short | abbr[[ev]iated] | long] date
date()
```
## Examples

date() the long date

# **Description**

Returns the current system clock date, in short (the default), abbreviated or long format.

## **Comments**

The precise output of each of the formats of date is configurable in the Mac system preferences.

On Australian English systems, the date formats will usually produce outputs similar to these:

![](_page_15_Picture_133.jpeg)

The date provides a description of the date, suitable for display to the user. It's output varies depending on the Mac system software and language used. For this reason, if you want to perform arithmetic on a date, or store a date for later computation, it is far better to use **timeStamp** or **dateItems**. The output of those functions does not depend on the language of the Mac system and can be easily used to perform arithmetic on dates and times.

## Related

## **time, convert, weekDay, month, timeStamp, dateItems**

# **dateItems**

## Forms

```
the dateItems
dateItems()
```
# **Description**

Returns a list of comma-separated items representative of the current system clock date and time. Specifically, the year, month, day of month, hour, minute, second and day of week (all as numbers).

## **Comments**

Most useful when used with convert to perform date and time arithmetic.

If the time is exactly 4:29pm on Thursday, 19 September 2013, the dateItems would return:

2013,9,19,16,29,0,5

# Related

**date, convert, weekDay, month, time, timeStamp**

# **div (integer division)**

## Forms

*numberA* div *numberB*

# Examples

9 div 5 -- yeilds 1

# **Description**

Returns the whole number result (quotient) of the division of *numberA* by *numberB*. The decimal fraction component of the result is discarded.

# Related

**mod, divide**

# **divide**

## Forms

*numberA* / *numberB* divide *numberA* by *numberB*

#### Examples

10 / 5 -- yields 2 9 / 5 -- yields 1.8

### **Description**

Returns the result of the division of *numberA* by *numberB*.

## **Comments**

Where performance is important, use the first form. The second form (the divide message) is significantly slower as the subtract message must traverse CinsImp's message hierarchy. The short form is executed directly.

## Related

**add (+), subtract (-), multiply (\*), div, mod**

# **DontSearch**

```
Forms
```
[the] dontSearch of *element*

### Examples

the dontSearch of field id 1 dontSearch of card "Preferences"

## **Description**

Yields true if the dontSearch property of an element (field, card or background) is on, otherwise false. Can be modified with **set**.

Find will never search the content of elements whose dontSearch property is on.

#### Related

**Find**

# **exit**

#### Forms

```
exit handler
exit to user
exit repeat
```
### Examples

exit to user -- abort the current script

exit calculateServingSize -- return from the message handler

#### **Description**

The first form causes CinsTalk to return from the currently running message handler, to the calling handler, where the script continues to run. If the current handler is a function handler, it will return an empty string by default.

The second form causes CinsImp to immediately abort the currently running script and return control to the user.

The third form causes CinsTalk to escape from the currently running repeat loop. If there is no repeat loop, it causes a syntax error (figure X).

### Related

**pass**, **repeat Loops**, **Handlers**

# **Exponent**

#### Forms

*base* ^ *index*

#### Examples

 $2 \wedge 3$  -- vields 8

#### **Description**

**Yields the result of base to the power of index.**

## **find**

#### Forms

```
find [normal | chars | characters | word | phrase | string] 
     searchText [in field]
```
#### Examples

```
find "apple"
find word "water" -- finds water but not watermellon
find "Josh" in field "FirstName"
find true in bkgnd field "isMember" of marked cards
```
#### **Description**

Searches the fields of the current card for the specified *searchText*. If the text is not found, continues the search for each of the remaining cards of the stack, in sequence. Precisely how a match is determined depends on the mode (see Comments below.)

Issuing the same find command will find the next match, and so on.

A yellow highlight is displayed around the first word of the matching text (it will disappear automatically when you perform any other action.)

# **Comments**

There are several modes of operation, that determine what CinsImp considers a match:

- normal (the default mode) finds words that *begin* with the *searchText* words, for example, "apple" will match "**Apple**" and "**apple**s", but not "pineapple".
- chars, characters finds words that *contain* the *searchText* words, for example, "apple" will match "pine**apple**s", "**apple**s" and "apple".
- words finds the *searchText* words exactly as they appear, for example, "apple" will match "**apple**", "**Apple**", and "**APPLE**", but not "apples" or "pineapple".
- string finds the entire *searchText* exactly as it appears, for example, "apple into the pot" will match "put the pine**apple into the pot**s".
- whole finds the *searchText* as a whole word phrase, similar to words mode, but the words must be consecutive and in the same sequence they appear in *searchText*, for example, "apple into the pot" will match "put the **apple into the pot**.", but not "put the pineapple into the pot."

**Search terms:** The *normal*, *characters* and *words* modes all consider the text as a set of search 'terms' – where each term is a word in the text. The *string* and *whole* modes consider the text as a single search term.

Search terms do not have to appear within the same field. CinsImp attempts to find each of the search terms somewhere on the current card. The terms can be found in different fields and provided all terms are found on a card, that card will still be matched.

Limiting the search: You can limit the search to a specific card or background field. You can also limit the search to only the marked cards. CinsImp will never search fields, cards or backgrounds that have the *Don't Search* property set to true.

CinsImp searches Check Box style fields too. If the field is checked, it is searched as if it contains the text "true". Otherwise as if it contains the word "false".

If a **visual effect** was queued prior to calling find, that effect will be used to transition gracefully from the current card to the first card found that matches the search parameters.

If CinsImp cannot find a match anywhere in the current stack, it displays an error (figure X).

![](_page_19_Picture_14.jpeg)

**Figure 2: CinsImp can't find the text**

#### Related

**sort**, **go**, **visual effect**

## **Function Handlers**

## Form

```
function message [param1, param2, ...]
   statements
   ...
  return result-value
end message
```
#### **Description**

Function handlers allow an object (such as a button or card) to respond to a function *message*. When CinsImp runs a function handler, it runs each of the statements that appear between the function and end keywords, in sequence.

In this example, a function is defined that adds two numbers and returns the result:

```
function addTwoNumbers a, b
  return a + b
end mouseUp
```
The sequence of CinsTalk command handlers within a script is not important.

From CinsImp's perspective there is very little difference between a **Command Handler** and a **Function Handler**. The only difference is in the way they're invoked. See **Function Invocation** for more information about using functions.

#### Related

**Command Handlers**, **Function Invocation, Exit, Next, Pass**

# **Function Invocation**

#### Form

```
message([param1, param2, ...])
```
#### **Description**

Function Invocation is the technique used to run a function, often one you've defined yourself by creating a custom **Function Handler**. The following example invokes the CinsTalk **date** function:

put date()  $-$ - displays the date in the message box

You can also pass a parameter to the command. In the next example, we invoke the CinsTalk **sum** command and provide a list of numbers as a parameter:

put sum $(3, 7, 2)$  -- displays 12 in the message box

When you define your own functions by creating a custom **Function Handler**, you can invoke them in a similar way:

```
on mouseUp
  answer createUserGreeting()
end mouseUp
function createUserGreeting
  return "Hello user."
end createUserGreeting
```
This example invokes the createUserGreeting function which returns the text "Hello user.". The button then displays the text using the **answer** command (see Figure X).

## Related

## **Function Handlers, Command Invocation**

# **get**

# Forms

get expression

## **Description**

Evaluates expression and places the result into the special variable **it**.

# Related

**It**

# **global**

## Forms

```
global name [, name [, … ]]
```
# Examples

global theUsername

# **Description**

Defines a global variable and imports it into the scope of the current message handler. You must import a global variable before you can refer to it within a handler, otherwise CinsImp treats the variable name as local to the handler in which it is used.

# **Comments**

The **it** variable is a special global variable that is always available. You do not need to import it using global.

The **Variable Watcher** palette allows you to inspect and change the values of the global variables in a CinsImp stack at any time (see page X).

## Related

**It**

# **go**

Forms

```
go [to] {next | prev[ious] | ordinal | any} 
go [to] card
```
# Examples

```
go to last card
go to card "Preferences"
go card id 91
go first
go to any
go to third card of this background
go to card 3 -- goes to the third card in the stack
go card theCardNumber
```
# **Description**

Takes the user to the specified card.

If immediately preceded by **visual effect**, the specified effect will be used to transition gracefully to the next card.

# Related

**visual effect**, **find**

# **greater or equal**

Forms

```
value1 >= value2
value1 ≥ value2
```
# Examples

```
field "serves" >= numberOfGuests
x \ge 2.5
```
# **Description**

Returns true if *value1* is greater than or equal to *value2*, false otherwise.

# **Comments**

If the two values are strings, CinsImp will perform a lexical comparison, returning true if *value1* would sort at the same level or below *value2* in ascending sort order.

If either of the values is a number, CinsImp will try to convert the other value to a number prior to comparison.

See the comments of **is equal** (page X) for further information about how CinsImp compares two values for equality.

## Related

**less than, less or equal, greater than, if**

# **greater than**

## Forms

value1 > value2

# Examples

```
field "serves" > numberOfGuests
x > 2.5
```
# **Description**

Returns true if *value1* is greater than *value2*, false otherwise.

# **Comments**

If the two values are strings, CinsImp will perform a lexical comparison, returning true if *value1* would sort below *value2* in ascending sort order.

If either of the values is a number, CinsImp will try to convert the other value to a number prior to comparison.

# Related

**less than, less or equal, greater or equal, if**

# **ID**

# Forms

[the] id of *element*

# Examples

the id of card button "Start" the id of this card

# **Description**

Yields the ID assigned to a stack *element* by CinsImp when it was created. Elements that are automatically assigned an ID include cards, backgrounds, buttons and fields.

# **Comments**

id is read-only. It is supplied automatically by CinsImp and cannot be modified by you or the user of your stack.

The ID is the fastest way to refer to an object in CinsImp, and one of the safest. The ID of an element is guaranteed to remain the same for the life of a stack. Whereas the **name** and **number** of an element can be changed.

IDs are always positive whole numbers, greater than zero.

## Related

**name, number**

# **Idle**

### **Description**

This message is sent to the current card at regular intervals when there is no script running.

#### **Parameters**

None.

# **If..Else Decisions**

#### Forms

```
if expression then
  statements
[else if expression then
   statements
[else
  statements
]]
end if
if expression
then statement
[else statement]
```
# **Description**

If..Else Decisions allow you to do different things in your scripts conditional on the value of some CinsTalk *expression*. The *expression* must evaluate to either true or false.

In this example, a script decides what greeting to display based on the time of day:

```
if item 4 of the dateItems > 12 then - is the Hour > 12 PM?
  answer "Good afternoon."
else
  answer "Good morning."
end if
```
CinsTalk is reasonably flexible about how you structure an If..Then Decision, however, it is recommended that you stick to the two *Forms* described above for clarity.

This example asks the user for their name, and if it's "Josh", displays a customised greeting:

```
ask "What is your name?"
if it is "Josh" then
  answer "Hi Josh! Nice to see you again."
else
  answer "I don't know who you are."
```
end if

#### Related

**Repeat Loops**

## **is equal**

## Forms

```
value1 is value2
value1 = value2
```
#### Examples

```
"Apple" is "apple" -- yeilds true
"pear" is "apple" -- yeilds false
field "lastName" = "Smith"
x = 2.5x is true
```
#### **Description**

Returns the result of comparing *value1* and *value2* for equality; true if both values are equal, false otherwise.

## **Comments**

When comparing textual string values, such as "apple" and "pear", CinsImp uses a caseinsensitive string comparison. String comparisons in CinsImp are almost always caseinsensitive.

If the two values are different types, for example, valuel is "apple" and value2 is 5, CinsImp will try to convert one of the values so they are the same type before comparison. If the comparison fails, in this case because CinsImp is unable to convert "apple" to a number, an error message will result (Figure X).

**Technical Note:** Because of the way numbers with decimal fractions are represented by the computer, for example, 3.14159, CinsImp effectively takes the arithmetic difference between the two values and compares the result to a threshold  $-0.00000000001$ . If the difference is less than this threshold, the values are considered equal.

### Related

**is not equal**, **if**

## **is not equal**

### Forms

```
value1 is not value2
value1 <> value2
value1 ≠ value2
```
#### Examples

"Apple" is not "apple" -- yeilds false "pear" is not "apple" -- yeilds true

```
field "lastName" <> "Smith"
x \iff 2.5x is not true
```
#### **Description**

Returns the result of comparing *value1* and *value2* for inequality; true if both values are not equal, false otherwise.

### **Comments**

See comments for **is equal** (page X) for more information on how this comparison behaves. The behaviour of this comparison is simply the inverse of **is equal**.

## Related

**is equal**, **if**

## **it**

## Forms

it

## **Description**

A special global variable that is always accessible in CinsTalk. Used by **get**, **answer** and **ask** commands and their variants.

## **Comments**

The following handler asks the user for their name and then displays an alert box to greet them accordingly:

```
on fetchUserName
  ask "What is your name?"
  if it is empty then exit fetchUserName
  answer "Hello" && it
end fetchUserName
```
# Related

**get**, **answer**, **ask**, **answer file**, **answer folder**, **ask file**

## **item**

## Forms

```
item startOffset [to endOffset] of container
the ordinal item of container
```
#### **Examples**

```
item 3 of "apples,peaches,cream" -- yields "cream"
the first item of the dateItems – yields the year, 
example, 2013
any item of field "groceries"
```
for

#### **Description**

Yields the specified range of items from *startOffset* to *endOffset* of the *container*. Items are delimited by itemDelimiter.

The second form allows the use of an *ordinal*, such as first, second or last (see X for a complete list of ordinals).

The item range of the container can also be easily modified using **put**.

## Related

```
itemDelimiter, character, word, line, put
```
# **itemDelimiter**

#### Forms

[the] itemDelimiter

#### **Description**

Used by item to allow accessing particular character-delimited components of a string. By default, the itemDelimiter is a comma (,).

### **Comments**

The following example changes the itemDelimiter to a colon:

set the itemDelimiter to ":"

## Related

**item, set**

# **less or equal**

## Forms

```
value1 <= value2
value1 ≤ value2
```
#### Examples

```
field "serves" <= numberOfGuests
x \le 2.5
```
#### **Description**

Returns true if *value1* is less than or equal to *value2*, false otherwise.

#### **Comments**

If the two values are strings, CinsImp will perform a lexical comparison, returning true if *value1* would sort at the same level or above *value2* in ascending sort order.

If either of the values is a number, CinsImp will try to convert the other value to a number prior to comparison.

See the comments of **is equal** (page X) for further information about how CinsImp compares two values for equality.

## Related

## **less than, greater or equal, greater than, if**

# **less than**

## Forms

```
value1 < value2
```
# Examples

```
field "serves" < numberOfGuests
x < 2.5
```
# **Description**

Returns true if *value1* is less than *value2*, false otherwise.

# **Comments**

If the two values are strings, CinsImp will perform a lexical comparison, returning true if *value1* would sort above *value2* in ascending sort order.

If either of the values is a number, CinsImp will try to convert the other value to a number prior to comparison.

# Related

**greater than**, **less or equal**, **greater or equal**, **if**

# **line**

# Forms

```
line startOffset [to endOffset] of container
the ordinal line of container
```
# Examples

```
line 1 to 2 of theText
the middle line of theLines
any line of field "ingredients"
```
# **Description**

Yields the specified range of lines from *startOffset* to *endOffset* of the *container*. The line range of the container can also be easily modified using **put**.

The second form allows the use of an *ordinal*, such as first, second or last (see X for a complete list of ordinals).

# Related

**character, word, item, put**

# **Locked**

## Forms

[the] locked of *field*

# Examples

the locked of field "RecipeDescription"

# **Description**

Yields true if the field content is locked to prevent editing, or false otherwise. Can be modified with set.

## Related

## **CantModify**

## **max**

## Forms

```
max(item1, item2, …, itemN)
[the] max of items
```
# Examples

```
max of "21, 51, 4, -7, 23" -- returns 51
max(1,8,9,3,3,2,5) -- returns 9
```
# **Description**

Returns the largest number of a list of items.

## Related

**min, average, sum**

## **me**

## Forms

me

## **Description**

Yields the object which contains the currently running script **handler**.

# Related

**Target**

# **min**

# Forms

```
min(item1, item2, …, itemN)
[the] min of items
```
### Examples

```
min of "21, 51, 4, -7, 23" -- returns -7
min(1,8,9,3,3,2,5) -- returns 1
```
## **Description**

Returns the smallest number of a list of *items*.

#### Related

**max, average, sum**

# **mod (integer remainder)**

#### Forms

*numberA* mod *numberB*

#### Examples

9 mod 5  $--$  yeilds 4

### **Description**

Returns the whole number remainder (modulus) of the division of *numberA* by *numberB*.

### Related

**div, divide**

# **month**

#### Forms

```
the [short | long] month of monthOfYear
month(monthOfYear)
```
## Examples

```
the month of 9 -- yields Sep
the long month of 9 -- yields September
month(9) -- yields Sep
```
## **Description**

Returns the name of the *monthOfYear* using the current system language. The default format is the short format.

#### **Comments**

On Australian English systems, the short format yields a 3-letter abbreviation. The long format yields the full name.

### Related

#### **date, dateItems, convert, weekDay, time, timeStamp**

# **MouseUp**

#### **Description**

This message is sent to an object (button or card) when the user presses and releases the mouse over it. This is the most appropriate system event to handle if you want to do something when an object is clicked.

### **Parameters**

**Command Handlers**

## **multiply \***

#### Forms

```
numberA * numberB
multiply numberA by numberB
```
#### Examples

2 \* 15 – yeilds 30 x \* y

#### **Description**

Returns the multiplication of numberA and numberB.

#### **Comments**

**Where performance is important, use the first form. The second form (the multiply message) is significantly slower as the subtract message must traverse CinsImp's message hierarchy. The short form is executed directly.**

## **Name**

## Forms

```
[the] [short | abbr[ev[iated]] | long] name of element
[the] [short | abbr[ev[iated]] | long] name of the system
```
## Examples

the name of this card short name of field 3 the long name of this stack the long name of the system -- yields "Mac OS X"

### **Description**

Yields the name assigned to an *element* by the user or a script. The first form is supported by the button, field, card, background, stack elements.

Can be modified using **set**.

## **Comments**

There are three different formats of the name:

![](_page_32_Picture_136.jpeg)

The default is the abbreviated format. If an element has no name, the **ID** is used instead.

## Related

**id, number, version**

# **Negate**

Forms

-*number*

## **Examples**

 $-x$  $-2$ 

**Description** 

**Yields the negative of a number.**

# **Newline**

Forms

newline

# Examples

"The answer is:" & newline & theAnswer

#### **Description**

The newline constant evaluates to a line break character and is useful if you want to produce a text string with more than one line.

The example above, with a variable value of "Chicken Soup", would produce the following output:

The answer is: Chicken Soup

#### Related

**quote**

## **next repeat**

## Forms

next repeat

#### **Description**

Causes CinsTalk to continue running the current repeat loop from the top – jumping straight to the next iteration (if the loop conditions are still satisfied) or exiting the loop otherwise.

## Related

**exit, repeat Loops**

# **not**

# Forms

not *boolean*

#### Examples

```
not true
not false
not the dontSearch of field 1
not x
not the result
```
## **Description**

Returns the logical inverse of *boolean*. Thus if *boolean* is true, it returns false. If *boolean* is false, it returns true.

# Related

**and, or, if**

# **Number**

### Forms

[the] number of *element*

```
[the] number of {cards | backgrounds | buttons | fields} 
          [of element]
[the] number of {char[acter]s | words | lines | items}
          of string
```
## Examples

```
the number of field "Description"
number of buttons of this card
number of items of theIngredients
the number of words of "Chicken Soup" -- yields 2
```
# **Description**

Depending on the form used, yields either the integer number of the *element* in the sequence of all such elements, or the count of how many elements of a specific type exist within another *element* or *string*.

## **Comments**

The number assigned a button or field represents where it appears in the tab-sequence. You can move an element backwards or forwards in the sequence using the **Send...** commands in the **Object menu** (see X).

The number of an element can't be modified by a script.

When asking for the number of items of a *string*, CinsImp uses the **itemDelimiter** to determine item boundaries. By default, the **itemDelimiter** is a comma (,).

## Related

**id, name**

# **numberFormat**

## Forms

```
[the] numberFormat
set [the] numberFormat to format
```
# Examples

```
set numberFormat to "0.00" – 0.14159 displayed as 0.14
set numberFormat to "#.000" – 0.14159 displayed as .142
set numberFormat to "0.000" – 0.14159 displayed as 0.142
set numberFormat to "0" – 0.14159 displayed as 0
set numberFormat to "00.000" – 0.14159 displayed as 00.142
set numberFormat to "#.000000" – 0.14159 displayed as .141590
set numberFormat to "\text{*}.000###" - 0.14159 displayed as .14159
```
# **Description**

Allows control of the formatting and precision of numbers when they're displayed. Can be modified with **set**.

The default *format* is "0.#######".

#### **Comments**

The following lines demonstrate how numberFormat can be used to format a currency value with two decimal places:

```
put 3.5 into theAmount
set the numberFormat to "0.00"
put "$" & theAmount -- message box displays "$3.50"
```
Number format consists of one or more zeros  $(0)$ , hashes  $(\#)$  and a decimal point. A zero indicates a required digit. A hash indicates an optional digit.

**Rounding:** If a number has more digits of precision in the decimal fraction than will fit in a given format, the last digit is rounded accordingly:

```
set numberFormat to "0.000" -- 1.2345 displays as 1.235
                                  -- 1.2344 displays as 1.234
```
If the digit immediately following the last is 5 or greater, the last digit is rounded up. Otherwise it stays the same.

Logically, valid formats can only ever consist of the following elements, in sequence:

- zero or more hashes  $(\#)$
- zero or more zeros (0)
- an optional decimal point (.)
- zero or more zeros $(0)$
- zero or more hashes  $(\#)$

If a number format is invalid, CinsImp ignores the number format all together and the results of displaying a number are undefined.

The numberFormat doesn't affect how CinsImp performs calculations internally. It is only used when a number is displayed in a field, the message box or concatenated with a text string.

# **Open**

### Forms

open file *path-name*

#### Examples

```
open file "RecipeExport.txt"
open file "/Users/josh/Documents/RecipeExport.txt"
```
#### **Description**

Tries to open the specified file *path-name* as a text file, for reading and writing. If the file is on a locked volume or disk, the file will be opened read-only.

If the open is unsuccessful, CinsTalk sets the result to "Can't open that file.". You should always check the result after opening a file.

#### **Comments**

*path-name* can be a simple name, or a complete path to the file. If a simple name is specified, CinsImp assumes the file is in the same folder as the current stack.

You can get the path-name of a file or folder in the Finder by examining the *Where:* field in the Finder's *Get Info* command.

**Geek Alert:** You should not try to open a binary file with CinsImp. CinsImp will not read or write binary files properly and has no mechanism to work with these files at this time.

**IMPORTANT:** Under no circumstances should you attempt to open a CinsImp stack file with the open command. It is highly probable you will corrupt the stack beyond repair if you do!

#### Related

**ask file**, **answer file**, **close**, **read**, **read line**, **write**

# **OpenBackground**

#### **Description**

This system message is sent to the current card immediately after arriving at the card and from a different background. CinsImp will send the message regardless of what triggers the transition to another background. The message is also sent when a stack is opened.

### Parameters

None.

Related

OpenCard, OpenStack, CloseBackground

# **OpenCard**

## **Description**

This system message is sent to the current card immediately after arriving at the card. CinsImp will send the message regardless of what triggers the transition to another card. The message is also sent when a stack is opened.

#### **Parameters**

None.

# Related

**OpenBackground, OpenStack, CloseCard**

# **OpenStack**

#### **Description**

This system message is sent to the current card immediately after opening a stack.

The sequence of events when opening a stack is as follows:

- OpenStack
- OpenBackground
- OpenCard

## **Parameters**

**None.**

# **or**

Forms

```
boolean1 or boolean2
```
# Examples

```
x or y
true or true
true or false
(x = 2) or (5 < y)the result or it
```
# Description

Returns true if *boolean1* or *boolean2* is true. Otherwise, it returns false.

# Related

**and, not, if**

# **pass**

# Forms

pass *handler*

# Examples

pass mouseUp

# **Description**

Passes the message currently being handled to the next object in the message hierarchy. For more information on the message hierarchy, see X.

# Related

**Exit**

# **Pi**

# Forms

pi

#### **Description**

A mathematical constant that always evaluates to an approximation of PI, specifically 3.14159265358979323846.

## **put**

#### Forms

```
put expression
put expression {into | after | before} container
```
#### Examples

```
put 5 + 2 -- puts 7 into the message box
put empty into it -- clears the contents of it 
put 5 into x -- the variable x now holds the value 5
put "apricots" & newline after field "ingredients"
put field "RecipeTitle" into theRecipeTitle
```
#### **Description**

The first form simply evaluates *expression* and places the result into the message box.

The second form evaluates the *expression* and places the result into the *container*. The after and before modifiers allow you to append or prepend the result to the *container* respectively.

#### **Comments**

put can also be used with character, word, line or item, to modify specific components of a text string:

put "apples,oranges,carrots,peaches" into theFoods put "plums" into item 2 of theFoods -- theFoods now contains: apples, oranges, plums, peaches

This is a very easy to understand, very powerful mechanism for text manipulation that is unique to languages like CinsTalk.

## **Quote**

#### Forms

quote

#### Examples

```
"The recipe" && quote & recipeTitle & quote && ¬
           "is not sufficient to feed your family." && \neg"Are you sure you want to cook that for dinner?"
```
#### **Description**

The quote constant evaluates to a single quote character (") and is useful when building messages to the user.

The example above, with a variable value of "Sauté Snail", would produce the following output (without line breaks):

The recipe "Sauté Snail" is not sufficient to feed your family. Are you sure you want to cook that for dinner?

#### Related

**Newline**

# **random**

Forms

```
random(maximum)
the random of maximum
```
#### Examples

random(2) the random of biggestNumber

#### **Description**

Generates a random number between 1 and maximum.

## **Comments**

This handler picks a random vegetable from broccoli, carrot or onion. It asks the user to guess which one it picked. If the user is correct, it rewards them with dessert. Otherwise, it apologies sincerely:

```
on guessTheVegetable
  put random(3) into vegetableNumber
  put "broccoli,carrot,onion" into vegetableList
 answer "Which vegetable am I thinking of?" \neg with "Broccoli" or "Carrot" or "Onion"
  if it is item vegetableNumber of vegetableList then
    go to card "Dessert"
  else
    answer "Sorry, that wasn't it!"
  end if
end guessTheVegetable
```
## Related

**any**

# **Read**

#### Forms

```
read from file path-name [at character-offset] 
     for character-count
read from file path-name [at character-offset]
     until {end | eof | character}
```
#### Examples

read from file "RecipeImport.txt" until end read from file "Ingredients.txt" at 10 for 50

read from file "Sentences.txt" until "."

#### **Description**

Reads text from the file *path-name*, previously opened with **open**. The text is placed into the **it** variable.

If there is a problem reading from the file, **the result** contains an error message. It will be empty if the read was successful.

**File pointer:** CinsTalk maintains a pointer to the location of the last read or write for the file. Whenever you read from or write to a file, it updates this pointer. So each successive read will read from the end of the last read, and so on. When you first open a file, the file pointer is at the start of the file.

If you specify a *character-offset*, the read will begin at that offset from the start of the file. CinsImp's internal file pointer is moved accordingly.

The second form of read allows you to specify an ending *character*. If a character is specified, CinsImp will read until it encounters the specified character and then stop. The file pointer will be placed immediately following that character, ready to read or write again. The text will be returned to your script as normal, in the **it** variable.

#### Related

**open**, **read line**, **write**, **close**

# **Read Line**

## Forms

read line from file path-name

### **Examples**

read line from file "Ingredients.txt"

#### **Description**

Effectively a shorter form of **read**, reads a single line of text from the file *path-name*, previously opened with **open**. The text is placed into the **it** variable.

If there is a problem reading from the file, **the result** contains an error message. If the read was successful, but the end of the file was reached, **the result** will contain "End of file.". Otherwise **the result** will be empty.

**File pointer:** CinsTalk maintains a pointer to the location of the last read or write for the file. Whenever you read from or write to a file, it updates this pointer. So each successive read will read from the end of the last read, and so on. When you first open a file, the file pointer is at the start of the file.

#### Related

**open**, **read**, **write**, **close**

# **Repeat Loops**

### **Description**

Repeat Loops allow you to do something repetitively. The *statements* within a Repeat Loop are run over and over until some condition is met, or CinsTalk encounters an **exit**.

There are many different forms of Repeat Loop, but all have the same basic structure:

```
repeat
   statements-to-be-repeated
   ...
end repeat
```
## Repeat Forever

```
repeat [forever]
  statements
   ...
end repeat
```
## **Description**

Doesn't actually run forever! This type of loop will run until CinsImp encounters an **exit**, you manually abort the script or the stack is forcibly closed.

This is the simplest form of loop. All the other forms can be stopped in the same way, however, they all introduce additional conditions under which the loop will finish.

### Repeat Number

```
repeat [for] number [times]
  statements
   ...
end repeat
```
## **Description**

This type of loop will finish after a set *number* of iterations. This example will beep 3 times:

```
repeat 3 times
  beep
end repeat
```
## Repeat While

```
repeat while expression
  statements
   ...
end repeat
```
## **Description**

This type of loop will continue iterating while *expression* evaluates to true. The *condition* is always evaluated at the beginning of the loop, and at the end of each iteration after that.

#### Repeat Until

repeat until *expression*

```
 statements
   ...
end repeat
```
## **Description**

This type of loop will continue iterating until *expression* evaluates to true. The *condition* is always evaluated at the beginning of the loop, and at the end of each iteration after that.

## Repeat Counted

```
repeat with variable = start [down] to end
  statements
  ...
end repeat
```
## **Description**

This type of loop will continue iterating while *variable* evaluates to something other than *end*. The condition is always evaluated at the beginning of the loop, and at the end of each iteration after that.

Prior to beginning the first iteration, the *variable* is initialised with the *start* value.

At the end of each iteration, CinsTalk automatically increments or decrements (if the down keyword is present) the counting *variable*.

## Related

**If..Then Decision**

## **result**

#### Forms

```
the result
result()
```
#### **Description**

Yields the result of the last command performed by CinsImp, for selected commands. Can also be set by using **return** in a **custom handler**.

It is also the result of the last expression evaluated in the message box.

### **round**

Forms

```
round(number)
[the] round of number
```
## Examples

```
round (2.4) -- returns 2
round (2.75) -- returns 3
the round of PI -- returns 3
```
#### **Description**

Returns the number rounded to the nearest whole integer. If the decimal fraction component of the number is 0.5 or greater, it rounds up. Otherwise it rounds down.

#### Related

#### **trunc**

# **set**

## Forms

set [the] *property* [of *object*] to *value*

## Examples

```
set the itemDelimiter to ","
set the name of card button 1 to "Stop"
set the textStyle of field "alert" to "bold, italic"
set numberFormat to "0.00"
set the locked of field "RecipeTitle" to true
set the cantDelete of this card to true
```
## **Description**

Allows the changing of a *property* value to a new *value*.

# **Shared**

#### Forms

[the] shared of *background-field*

#### **Examples**

shared of background field "StackTitle"

## **Description**

Yields true if the shared property of a *background-field* is on, otherwise false. Can be modified with **set**.

**If a background field is shared, the content within it appears the same on all cards shared by that background. Otherwise each card can have it's own content within a that field.**

# **sin**

# Forms

```
sin(number)
[the] sin of number
```
#### Examples

### **Description**

Returns the sine of a *number* in radians.

#### Related

**atan, cos, tan**

## **sort**

## Forms

```
sort [[the] cards [of {this stack | background}] 
     [ascending | descending] by sortKey
```
## Examples

```
sort by field "LastName"
sort the cards by the weekday of field "dayOfWeek"
sort descending by name of this card
sort cards of first background by field "RecipeTitle"
```
#### **Description**

Rearranges the cards of the entire stack.

#### **Comments**

By default, CinsImp sorts the cards in *ascending* order, from lowest to highest.

Only the *sortKey* is required. It can be any valid CinsTalk expression and is used by CinsImp to compare each card. The *sortKey* doesn't have to be a field. You could use a property or function. For example, to reverse the order of the cards:

sort descending by the number of this card

If *background* is specified, only the cards of the specified background will be sorted.

To sort by multiple criterion, for example, by Last Name and then First Name, you could use the following:

```
sort by field "FirstName"
sort by field "LastName"
```
Note that the sort commands are issued in the reverse order to that which you want.

CinsImp implements a stable sort. This means that second and subsequent sorts move the cards as little as necessary. If two cards have the same *sortKey*, they are not moved.

Sorting the cards does not have any effect on the current card.

## Related

**find**

# **sqrt**

# Forms

sqrt(*number*) [the] sqrt of *number*

# Examples

 $sqrt(9)$  -- returns 3 sqrt of 64 -- returns 8

# **Description**

Returns the square root of the *number*.

# Related

**^**

# **Style**

# Forms

[the] style of *element*

# Examples

the style of card button 1 the style of field "Instructions"

# Description

Yields the style of the *element* (button or field). Can be modified with **set**.

# **Comments**

Element styles affect the general behavior and appearance of an *element*. Buttons can have the following styles:

![](_page_45_Picture_149.jpeg)

Fields can have the following styles:

![](_page_45_Picture_150.jpeg)

#### Related

**Border**

## **Subtract**

## Forms

*numberB* – *numberA* subtract *numberA* from *numberB*

# Examples

 $10 - 7$ subtract 7 from 10 -- yeilds 3

# **Description**

Returns the result of subtracting numberA from numberB.

## **Comments**

Where performance is important, use the first form. The second form (the subtract message) is significantly slower as the subtract message must traverse CinsImp's message hierarchy. The short form is executed directly.

#### **sum**

#### Forms

```
sum(item1, item2, …, itemN)
[the] sum of items
```
## Examples

sum of "21, 51, 4, -7, 23" -- returns 92 sum $(1, 8, 9, 3, 3, 2, 5)$  -- returns 31

## **Description**

Returns the arithmetic sum (addition) of a list of *items*.

### Related

**average**, **min**, **max**

### **tan**

## Forms

```
tan(number)
[the] tan of number
```
## Examples

## **Description**

Returns the tangent of a *number* in radians.

#### Related

**atan, cos, sin**

## **target**

## Forms

target

## **Description**

Yields the object that was the initial target of the message currently being handled, which may not necessarily be the object that is currently handling the message.

### Related

**Me**

# **Text**

## Forms

[the] text of *field*

### Examples

text of field "RecipeTitle"

### **Description**

Yields the text of the *field*. Can be modified with **set**.

## **Comments**

text is superfluous, as the content of a field can be accessed just by referencing the field:

```
put "Apricot Chicken" into field "RecipeTitle"
put field "RecipeTitle" into theTitle
           -- theTitle now contains "Apricot Chicken"
```
It is included purely for language completeness.

# **TextFont**

#### Forms

```
[the] textFont of element
```
## Examples

the textFont of field "RecipeTitle"

## **Description**

Yields the default setting of font for an *element* (field or button). Can be modified with **set**.

#### Related

**textStyle**, **textSize**

# **TextSize**

Forms

[the] textSize of *element*

## Examples

the textSize of field "RecipeTitle"

# **Description**

Yields the default setting of text point size for an *element* (field or button). Can be modified with **set**.

## Related

**textFont, textStyle**

# **TextStyle**

## Forms

[the] textStyle of *element*

## Examples

the textStyle of field "RecipeTitle"

## **Description**

Yields the default setting of bold and italic attributes for an *element* (field or button). Can be modified with **set**.

## **Comments**

If both attributes are set, yields a comma-delimited list: "bold, italic".

This example applies the bold attribute to a background field:

set the textStyle of field "RecipeTitle" to "bold"

## Related

**textFont**, **textSize**

# **time**

# Forms

```
the [short | long] time
time()
```
## Examples

time() the long time

# **Description**

Returns the current system clock time, in short (the default) or long format.

# **Comments**

The precise output of both formats of time is configurable in the Mac system preferences.

On Australian English systems, the time formats will usually produce outputs similar to these:

![](_page_49_Picture_153.jpeg)

The long format, specifying hour, minute and seconds, and meridian designation if the system is configured for 12-hour (civilian) time.

![](_page_49_Picture_154.jpeg)

The short format, specifying the hour and minute, and meridian designation if the system is configured for 12-hour (civilian) time.

The time provides a description of the time, suitable for display to the user. It's output varies depending on the Mac system software and language used. It is not intended for use in calculations. For this reason, if you want to perform arithmetic on a time, or store a time for later computation, it is far better to use **timeStamp** or **dateItems**. The output of those functions does not depend on the configuration of the Mac system and can be easily used to perform arithmetic on times and dates.

# Related

# **date**, **convert**, **weekDay**, **month, timeStamp, dateItems**

# **timeStamp**

# Forms

```
the timeStamp
timeStamp()
```
# Examples

the timeStamp

# **Description**

Returns the current system clock time expressed as a number of seconds since the CinsImp epoch – 19 September 1983, at 4.30pm Australian Central Standard Time. Useful for recording the time and date something occurred for later comparison or calculation, and to avoid issues converting between differing international date and time formats.

#### **Comments**

The following fragment calculates the date at this time tomorrow:

the timeStamp + 86400 -- there are 86400 seconds in a day

**Note:** If you want to add or subtract more than a day, it's usually more precise and safer to use **dateItems** to perform calculations as CinsImp can then take account of the calendar.

## Related

#### **date, convert, weekDay, month, time, dateItems**

# **trunc**

#### Forms

```
trunc(number)
[the] trunc of number
```
## **Examples**

```
trunc of 2.81 -- returns 2
trunc of -7 - returns -7
```
# **Description**

Returns the whole integer component of a real number.

## Related

**round**

# **Version**

# Forms

```
the {short | abb[re[viated]] | long] version of the system
```
## Examples

the long version of the system -- for example, 10.8.4

## **Description**

Yields the version of the host operating system.

## **Comments**

Three formats are available:

![](_page_50_Picture_145.jpeg)

An abbreviated format, specifying only the major and minor version components.

![](_page_51_Picture_159.jpeg)

Provides the version as an easily comparable real number.

For example, to easily check what version of the system is running, you should use the short format of version:

```
if the short version of the system < 10.0804 then
 answer "Your system software is not up to date." & \neg Please run software update!"
```
end if

#### Related

**Name**

# **visual effect**

## Forms

```
visual [effect] effect [speed] 
     [to {card | white | black | grey}]
```
#### **effect:**

```
cut
   dissolve
   wipe left
   wipe right
   wipe up
   wipe down
speed:
   very slow[ly]
   slowly
```

```
normal
fast
very fast
```
## Examples

```
visual effect dissolve slowly
visual effect wipe left to black
visual wipe right to card
```
#### **Description**

Queues a visual effect for playback when the card changes.

#### Related

**go**, **find**

# **Wait**

### Forms

wait [for] interval [tick[s] | sec[s] | second[s]]

wait {while | until} expression

#### Examples

wait 3 seconds wait for 20 ticks wait until theGuestCount > 2

## **Description**

Causes the running script to pause. The script resumes after the time *interval* has elapsed, or when the conditional *expression* is satisfied.

If you do not specify the units for the first form, seconds are assumed.

### **Comments**

While CinsTalk is paused, your stack remains unusable as it would be with any CinsTalk script active. If you want to check a condition periodically and it's not time sensitive, you should consider handling the **idle** system event instead.

#### Related

**idle**

## **weekday**

### Forms

the [short | long] weekday of *dayOfWeek* weekday(*dayOfWeek*)

#### Examples

the weekday of  $5 -$  yields "Thu" the long weekday of 5 – yields "Thursday" weekday(2) – yields "Mon"

#### **Description**

Returns the name of the *dayOfWeek* using the current system language. The default format is the short format.

## **Comments**

On Australian English systems, the short format yields a 3-letter abbreviation. The long format yields the full name.

# Related

**date, dateItems, convert, month, time, timeStamp**

# **word**

#### Forms

word *startOffset* [to *endOffset*] of *container* the *ordinal* word of *container*

#### Examples

```
word 1 to x of theText
the last word of "Banana Split" -- yields "Split"
any word of field "words"
```
#### **Description**

Yields the specified range of words from *startOffset* to *endOffset* of the *container*. The word range of the container can also be easily modified using **put**.

The second form allows the use of an *ordinal*, such as first, second or last (see X for a complete list of ordinals).

#### Related

#### **character, line, item, put**

# **Write**

#### Forms

write text to file path-name

#### Examples

write "Apples" & newline to file path-name write theIngredient & newline to file path-name

#### **Description**

Writes the text to the file *path-name*, previously opened with **open**.

If there is a problem writing to the file, **the result** contains an error message. Otherwise it will be empty.

**Truncation:** If you open a file and immediately start writing, CinsImp will clear the entire contents of the file prior to the first write. You will loose any data that was previously saved within.

**File pointer:** CinsTalk maintains a pointer to the location of the last read or write for the file. Whenever you read from or write to a file, it updates this pointer. So each successive write will write beginning at the end of the last write, and so on.

#### Related

**open**, **read**, **read line**, **close**